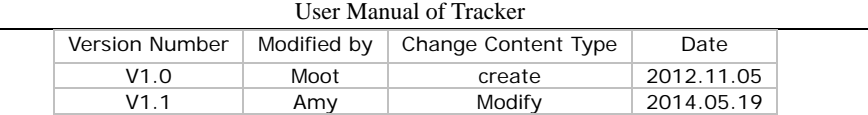

GPS

 $\overline{\phantom{a}}$ 

Vehicle and Personal Multi-purpose Positioning

**Tracker** 

User Manual V1.1

\_\_\_\_\_\_\_\_\_\_\_\_\_\_\_\_\_\_\_\_\_\_\_\_\_\_\_\_\_\_\_\_\_\_\_\_\_\_\_

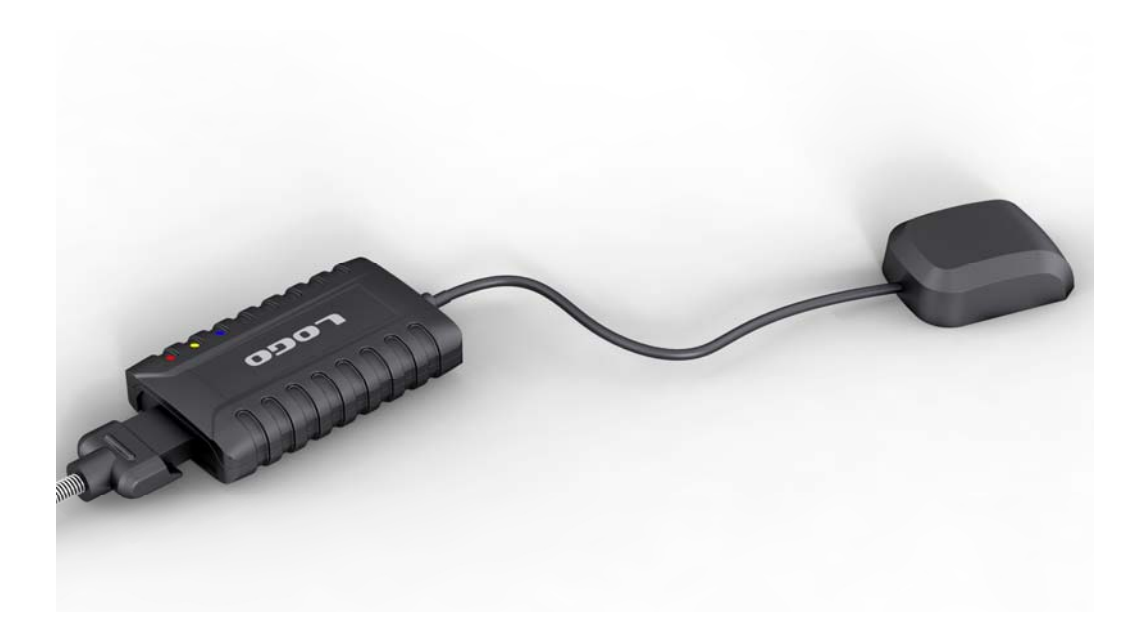

## Contents

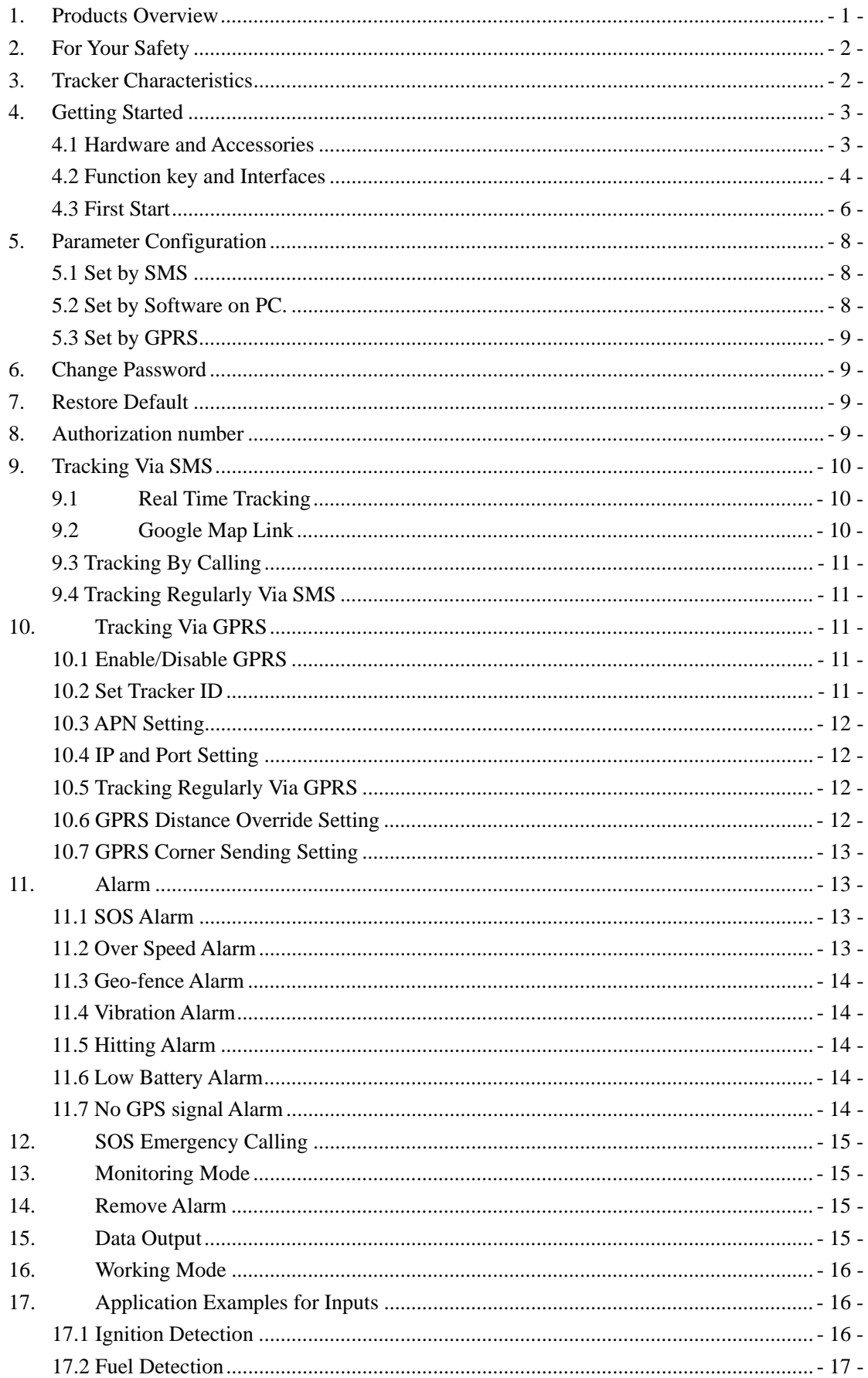

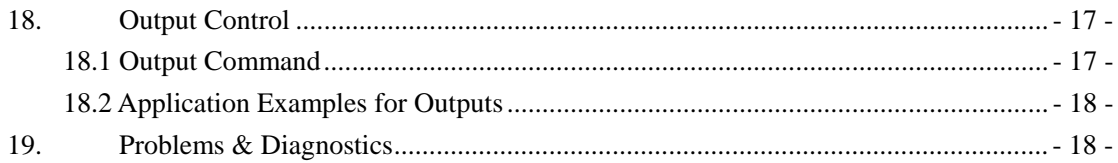

### **1. Products Overview**

Thanks for purchasing our product !

It is a vehicle and personal multi-purpose positioning tracker.

Tracker has built-in terminals of GPS (global positioning system) module and GSM communication module, which are used for getting the location data and send it to authorized phone number via SMS, and tracking through free maps Google Earth or Google Map; If your mobile phone is smart phone and opened with GPRS service, it is more convenient to see location of the tracker on smart phone by setting the SMS location format to be Google Link. At the same time, the GPRS data can be sent to the internet server, which can realize the checking, monitoring and managing of the tracker on computer.

The tracker has GSM anti-interference function. When the ACC is off, once the tracker detects the interference, it will cut off the fuel and engine automatically.

Tracker has the following features and functions:

- ◆Water resistance (close to IP67)
- ◆Compatible with built-in or external antennas
- ◆Remove alarm
- ◆Tracking via SMS/GPRS (TCP/UDP)
- ◆Real time tracking
- ◆Tracking regularly
- ◆Power saving mode
- ◆Two way communication (optional)
- ◆SOS emergency calling
- ◆Geo-fence alarm
- ◆Over speed alarm
- ◆Vibration alarm
- ◆Low battery alarm
- ◆No GPS signal alarm
- ◆Data logger (built-in 8M flash memory)
- ◆Monitoring remote or two-way communication (optional)
- ◆Has 2 digital outputs, 3 digital inputs and 2 analog inputs
- ◆ACC detection
- ◆Oil detection
- ◆Remote fuel/engine cut off
- ◆Cut external power off alarm
- ◆Hitting alarm
- ◆AGPS
- ◆GSM anti-interference

# **2. For Your Safety**

Read these simple guidelines. Not following them may damage to the tracker or not perform proper function of application.

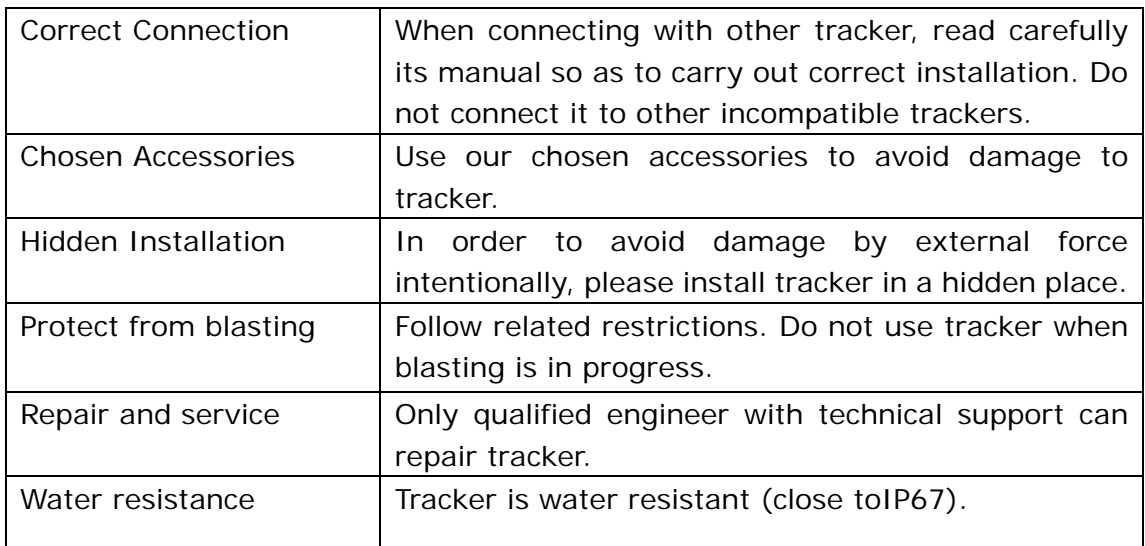

# **3. Tracker Characteristics**

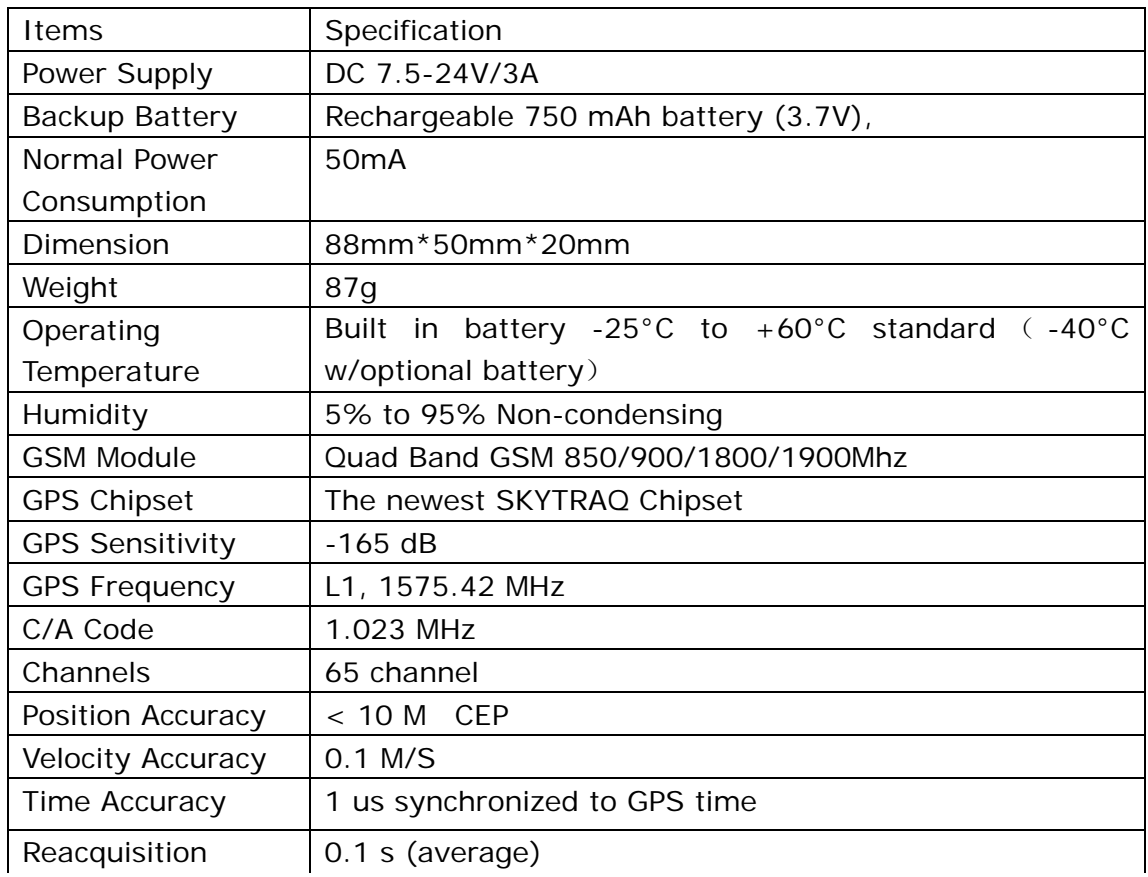

User Manual

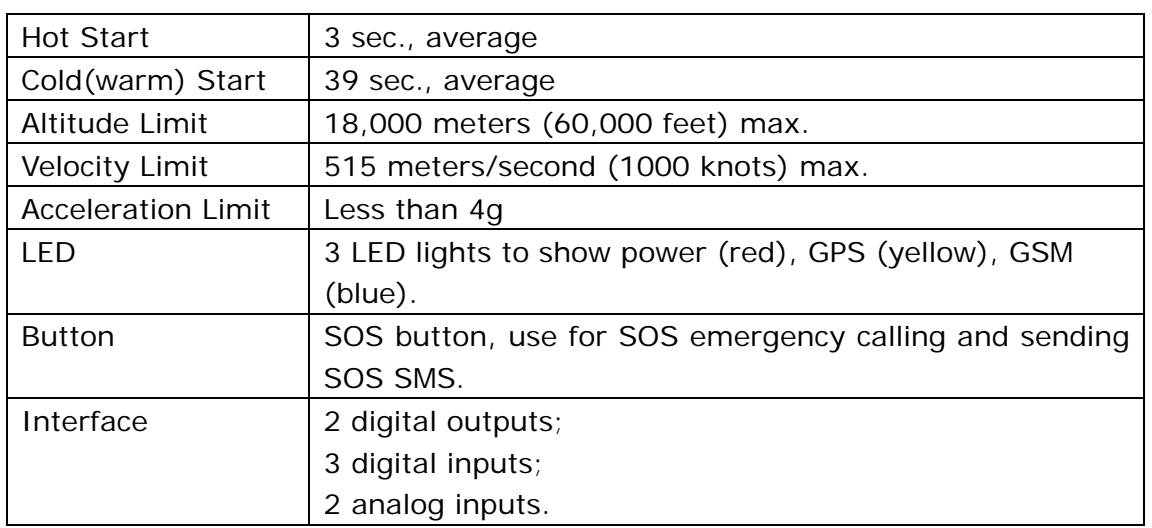

# **4. Getting Started**

This section will describe how to use the tracker.

## **4.1 Hardware and Accessories**

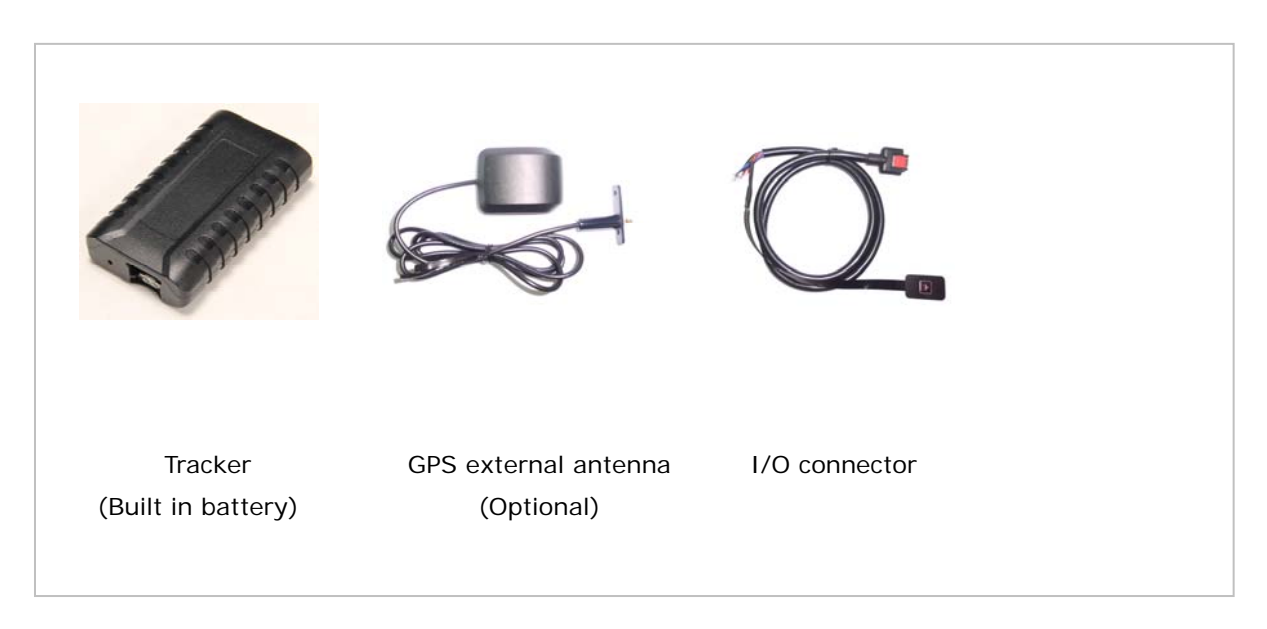

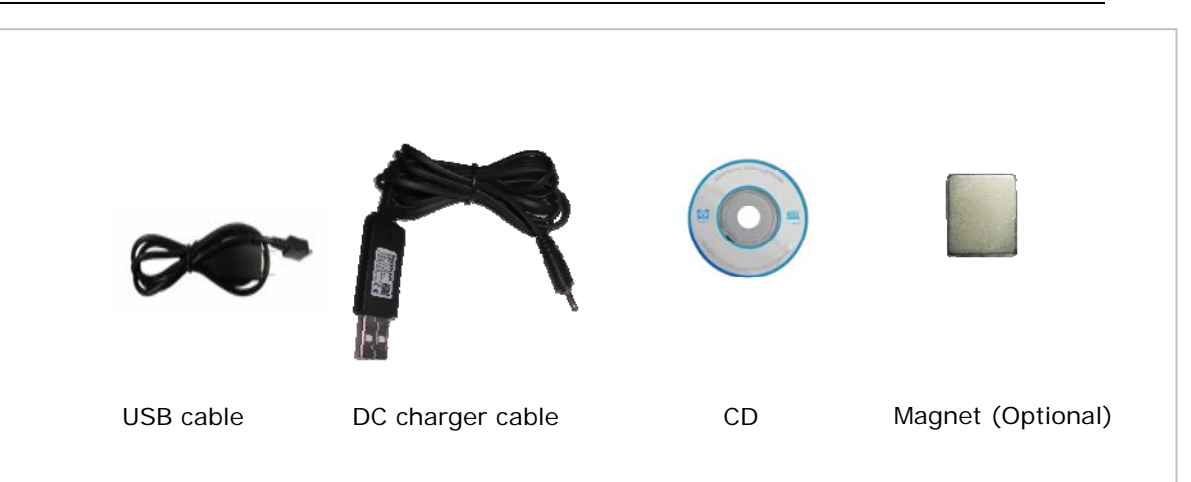

## **4.2 Function key and Interfaces**

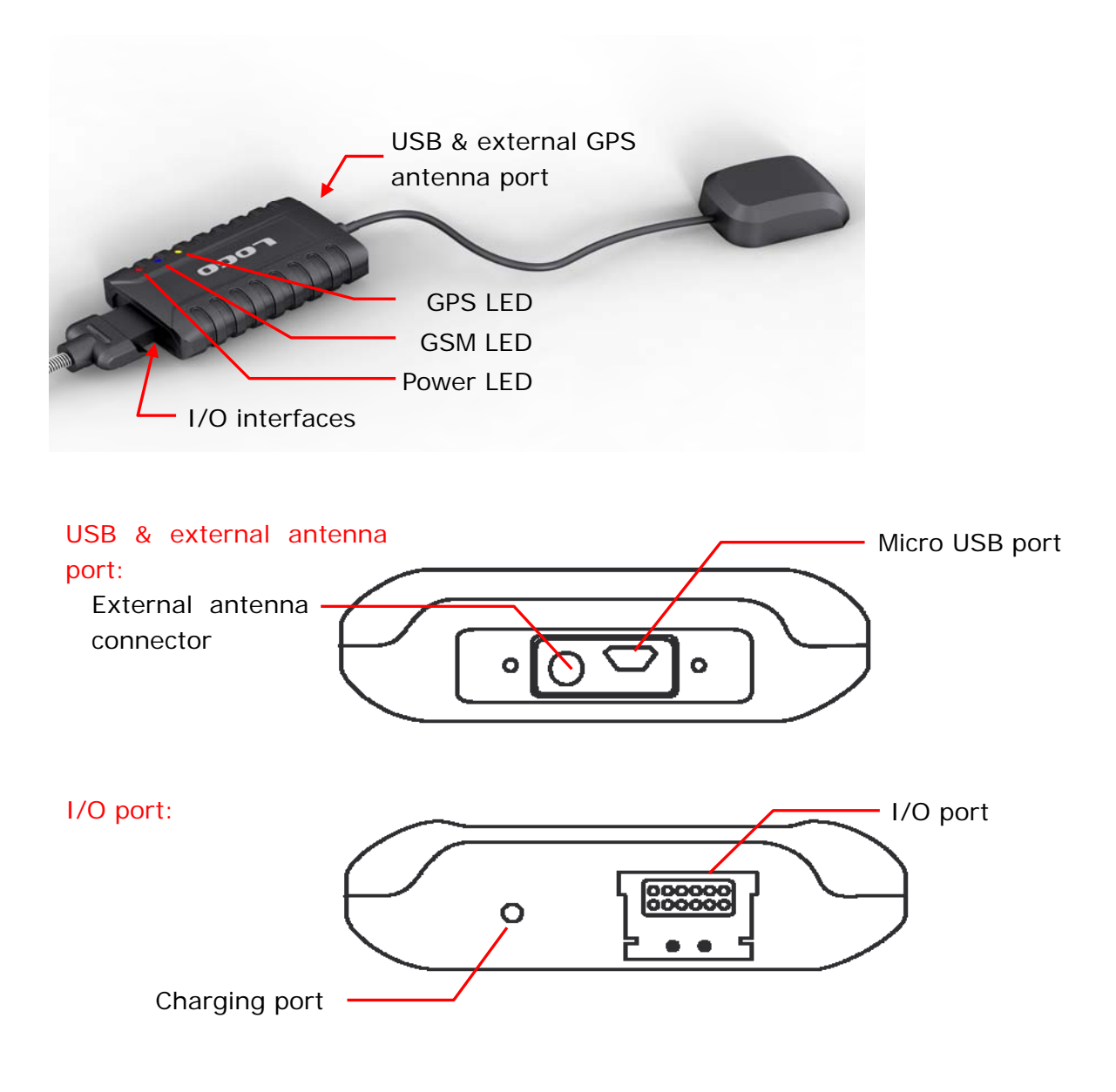

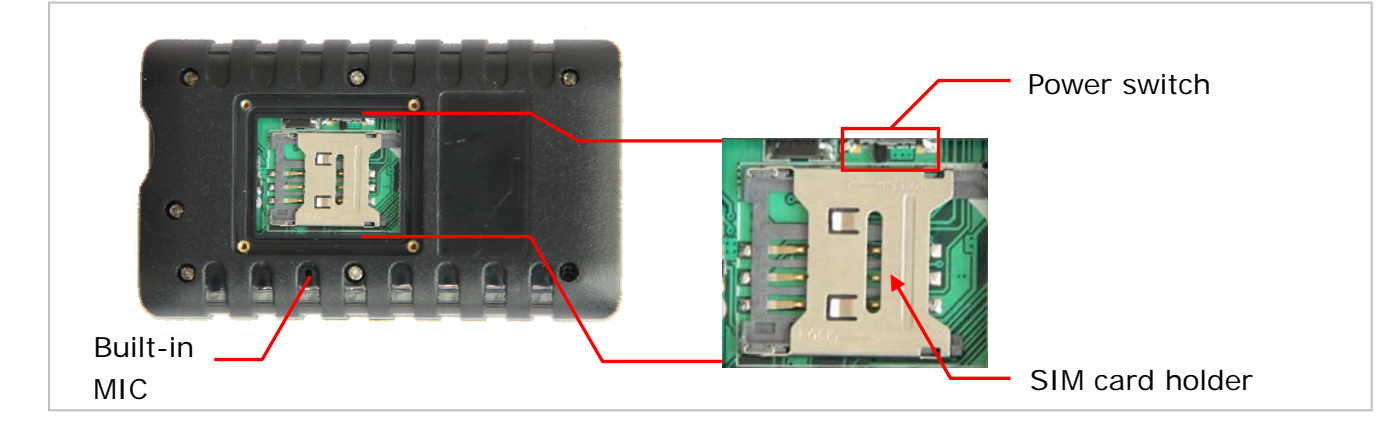

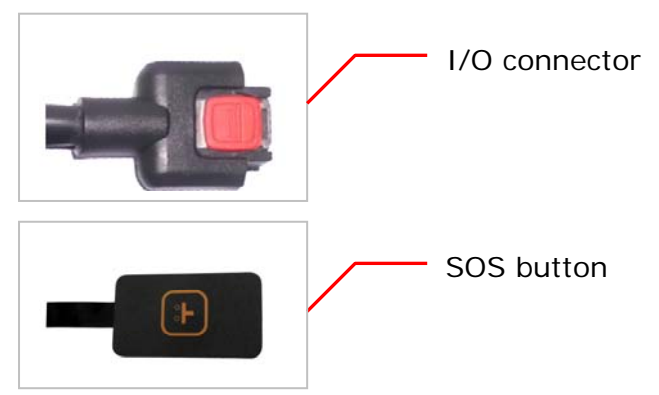

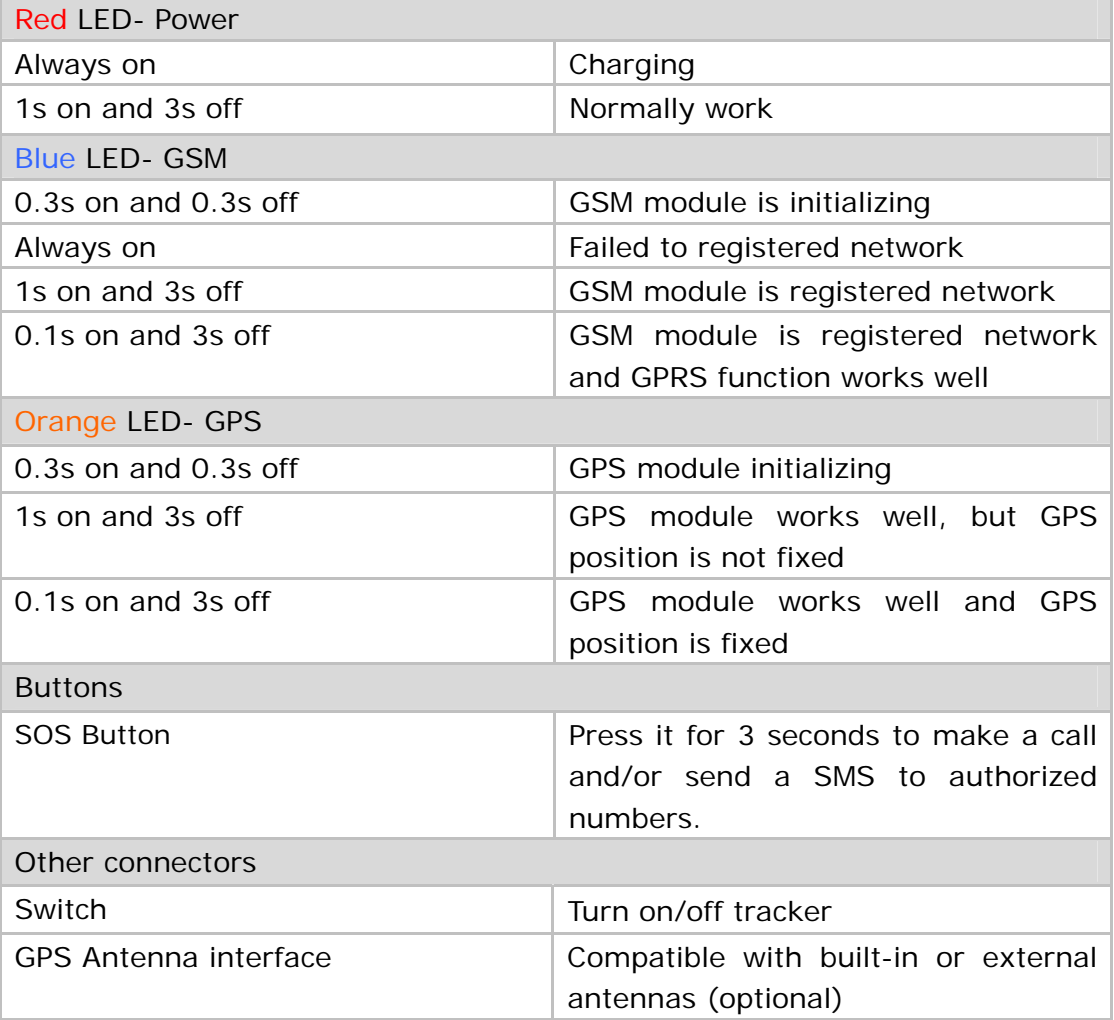

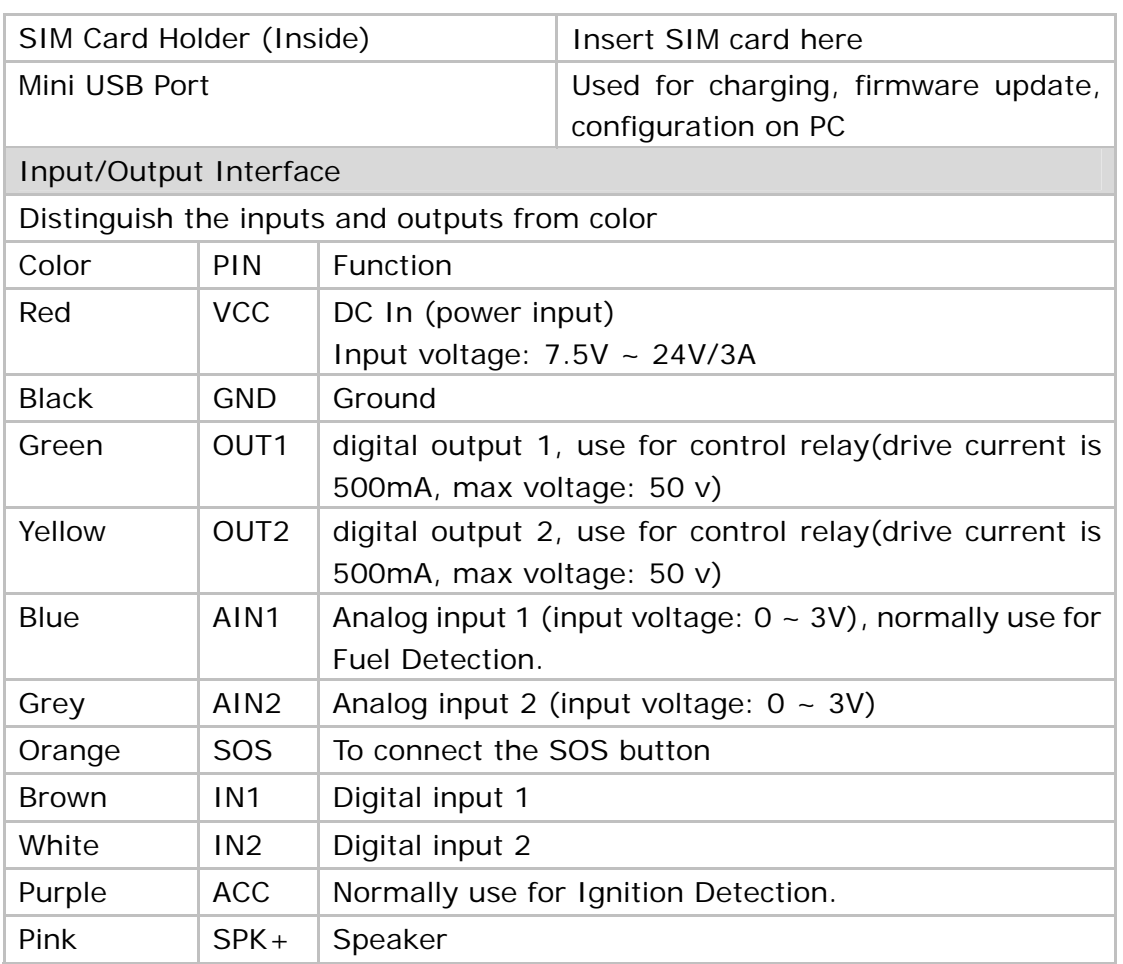

### **4.3 First Start**

Please read this manual before using tracker and check if all parts are included in the packaging box.

4.3.1 Ensure that your tracker has a working SIM card.

 **- Check that the SIM card has not run out of credit (Test the SIM card in a phone to make sure it can send and receive SMS)** 

**- Check that lock code of the SIM card is turned off.** 

 **- If you require the function of sending an SMS location report to the authorized phone number when it makes a call to the tracker, please make sure the SIM card installed supports displaying caller ID.** 

Insert SIM card:

- Unscrew the screws on front cover, as below picture shows.

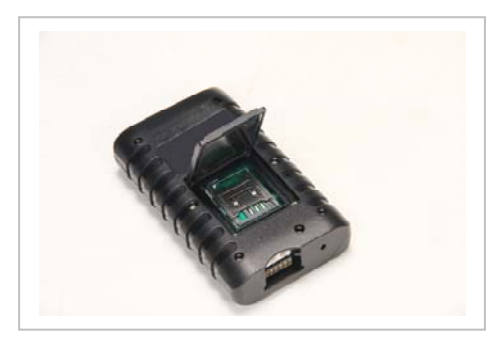

- Open the SIM holder and insert the SIM card, and turn on the power switch, see pictures below:

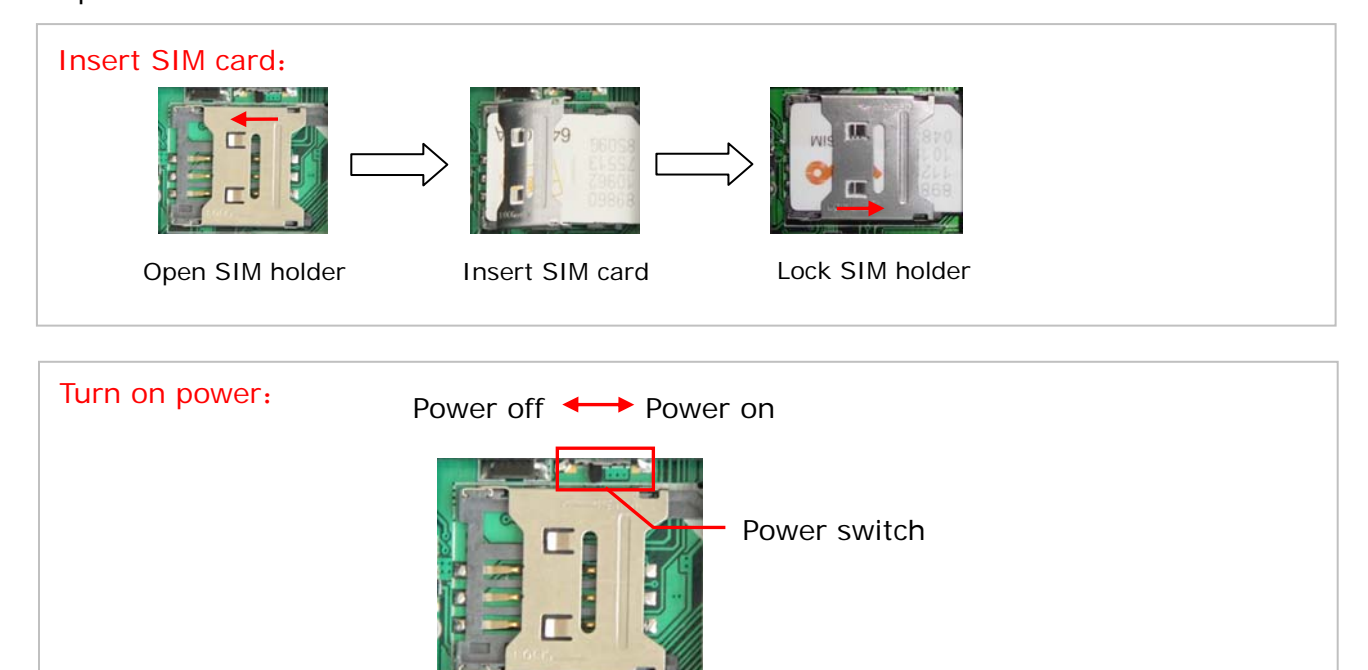

- Put back the cover and screw it up tightly.

4.3.2 Use tracker as a personal tracker at first time, please charge it for 3 hours or more at turn-off state. There are 4 ways for charging: travel charger, car charger, USB charger, and external charging (see picture below).

(Note: Please turn off the tracker when charging!)

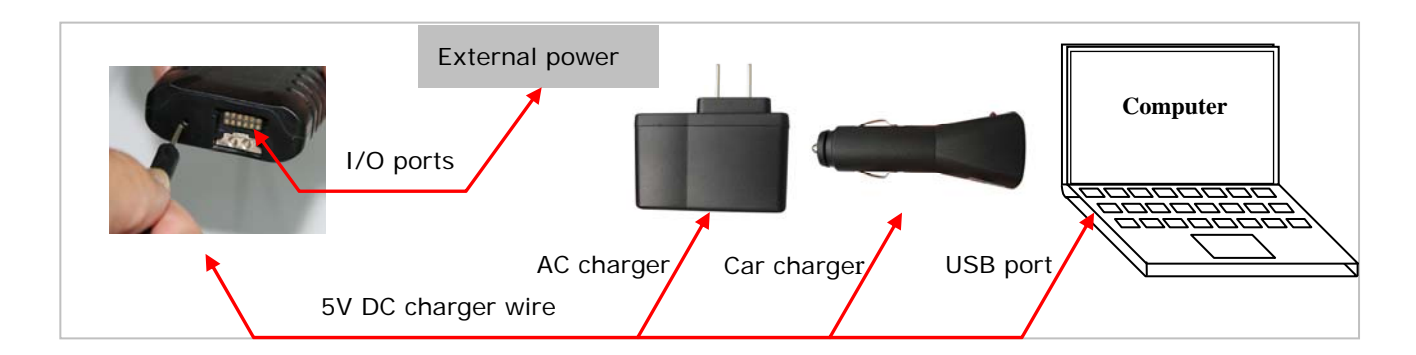

4.3.3 Connect to external antenna (optional)

- If users choose to external antenna, firstly unscrew the top cover and take off the cover, then screw the customized external antenna to the tracker. See picture below:

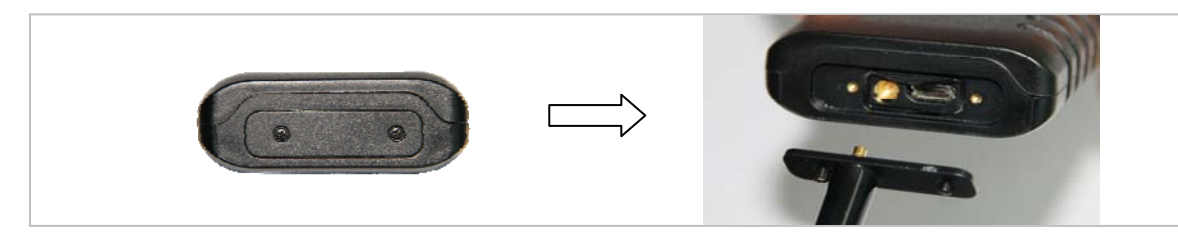

Note: External GPS antenna is directive antenna. It is better to fix it to face the sky directly(to be placed under the windshield is recommended) and flat side down, black side up, and use double-side tape to keep the antenna to avoid effecting the GPS signal.

#### 4.4.4 Install the tracker

Please install the tracker at a hidden place, keep those I/O wires tied up with tape. Other wires need to be insulated by tape as well. Finally, please check I/O wire connection and connect the tracker to external power (car power or battery).

Note: please check the tracker LED status to confirm working normally.

#### **5. Parameter Configuration**

There are 3 ways to set parameter: set by SMS, set by PC software, set by GPRS.

#### **5.1 Set by SMS**

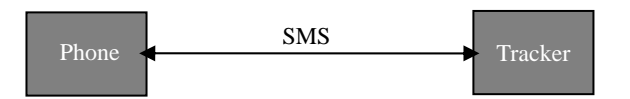

Users can set the parameter of tracker by mobile phone SMS, see <command list> from the <Communication protocol>.

Note: all commands are SMS commands in this manual.

#### **5.2 Set by Software on PC.**

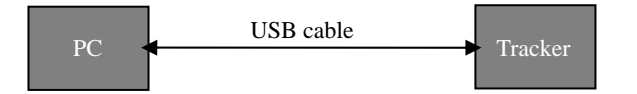

Users can set the parameter of tracker by PC software; see <setup software instruction>.

Note: Please use customized USB to serial cable or USB to serial Dongle. Do not use any other USB cable.

#### **5.3 Set by GPRS.**

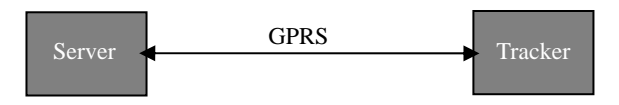

Users can set the parameter of tracker by server, see <command list> from the <Communication protocol>.

## **6. Change Password**

Command: M\*\*\*\*\*\*,00,###### Description: Change user's password. Note:

ALL ENGLISH LETTERS IN THE COMMAND MUST BE IN CAPITAL LETTER!

- 1. \*\*\*\*\*\* is user's password and the default password is 000000. Tracker will only accept commands from a user with the correct password. Command will be ignored if with wrong password.
- 2.  $\# \# \# \# \#$  is the new password. Password should be 6 digits.

Example: M000000,00,123456 M123456,00,888888

### **7. Restore Default**

Command: M000000,00,RESET

Description: Factory default. It is used for forgetting the password and restoring back to the initial password '000000'.

Notice: '000000' in this command is fixed string, not password.

### **8. Authorized Number**

Command: M000000,01,NO.,Phone Number,ABCDEFGHIJK

Description: Authorize phone numbers for receive SMS alarms. (See 11.1 Alarm)

Note:

NO.: should be 1 to 3.

Phone Number: Preset phone number. Max. 16 digits

- A: SOS alarm
- B: Help alarm
- C: Call for location
- D: SMS Tracking
- E: Low battery alarm
- F: No GPS signal alarm
- G: Geo-fence alarm
- H: Over speed alarm I: Surveillance mode
- J: Vibration alarm
- K: Remove off tracker alarm
- (1: enable alarm, 0: disable alarm)

Example:

Preset the authorized phone number 13800000000, and just enable SOS alarm. M000000,01,1,13800000000,10000000000

### **9. Tracking Via SMS**

Receive the location SMS through mobile phone.

### **9.1 Real Time Tracking**

Command: M000000,02

Description: Get the latest location

Note:

Tracker will reply back a SMS with latest location to user sent this command. Example:

M000000, 02

You will receive a SMS as:

Lat=22 23.61N Lng=114 22.56E,MMC:460,02,CellID:27B3,0E59,

## Speed=0Km/hr,05/7/2011,03:30,SMS

### **9.2 Google Map Link**

Command: M000000,10,X

Description: set the format of SMS tracking. Note: X=1: Set the format to be Google map link, log into the link to check the location directly on smart phone.

X=0: Set the format as latitude and longitude

Google map SMS likes below:

CurLoc http://map.google.com/maps?f=q&hl=en&q=22.545712,114.079500 MMC:460,01,CellID:252A,07F4,Speed=0Km/h,06/23/2011,05:42,Call

Standard SMS as below: CurLoc Lat = 22 32 44.62N Lng = 114 04 45.70E, MMC:460,01,CellID:252A,07F4,Speed=0Km/h,06/23/2011,05:57,Call

Example:

M000000,10,1

# **9.3 Tracking By Calling**

Description: Any authorized number makes a call to the tracker for location and the tracker will send its longitude and latitude by SMS. If tracker does not get GPS signal successfully, it will reply a Google link to the authorized phone. Note: please confirm the <call for location> function is enabled(see 8. Authorization).

## **9.4 Tracking Regularly Via SMS**

Command: M000000,03,X

Description: Set an interval for the tracker to continuously send its location by SMS to authorized phone number.

Note: please confirm the <SMS tracking> function is enabled(see 8. Authorization).

1. X is the interval in minute. (max. 65535)

2. if X=0 to turn off SMS sending at preset interval Example: M000000,03,30

The tracker will send location back to authorized phone number every 30 minutes.

# **10. Tracking Via GPRS**

Receive the location data though tracking platform.

## **10.1 Enable/Disable GPRS**

Command: M000000,21,X Description: Enable GPRS tracking function. Note: X=0, turn off GPRS tracking (default) X=1, enable GPRS tracking via TCP X=2, enable GPRS tracking via UDP Example: M000000,21,1

### **10.2 Set Tracker ID**

Command: M000000,22,ID Description: Set tracker ID Note: ID, max. 16 digits

Example: M000000,22,123456789

# **10.3 APN Setting**

Command: M000000,23,APN,Username,Password Description: Set APN parameters for the tracker Note:

1. APN username and password are optional. If no APN username and password are required, just input APN only;

2. APN + username + password should not over 64 characters. Example: M000000,23,CMNET

## **10.4 IP and Port Setting**

Command: M000000,24,IP,PORT Description: Set IP and Port for tracker for GPRS communication. Note: 1. IP is your server's IP 2. Port: max. 65535 Example: M000000,24,192.168.111.111,6000

## **10.5 Tracking Regularly Via GPRS**

Command: M000000,25,X Description: Set the interval for sending GPRS packets. Note: X: should be 5 to 65535 in second (default 30 seconds) Example: M000000,25,60 The tracker will send GPRS data to server every 60 seconds.

## **10.6 GPRS Distance Override Setting**

Command: M000000,26,X

Description: Set the smallest distance for sending GPRS packets. If the distance measured by GPS is greater than or equal to the preset distance, the tracker will send the GPRS data to server no matter if the time is not reached at the preset time interval.

Note:

X: 0~65535(default to be 0), unit is meter.

X=0:disable distance override

Example:

M000000,25,100

The tracker will send GPRS data to server every 100 meters no matter what time interval set.

### **10.7 GPRS Corner Sending Setting**

Command: M000000,27,X Description: Set the smallest angle for sending GPRS packets. If the angle difference measured by GPS is greater than or equal to the preset angle, the tracker will send the GPRS data to server no matter what time and distance interval set. Note: X: 0~360(default to be 0), unit is degree. X=0:disable corner sending Example: M000000,27,10 The tracker will send GPRS data to server every 10 degree corner.

### **11. Alarm**

Detailed description of each alarm.

#### **11.1 SOS Alarm**

Description: when the SOS button is pressed for 3 seconds or more than 3 seconds, tracker will send an SMS to authorized phone number or send this alarm to server (if GPRS connected).

Note: please confirm the <SOS alarm> function is enabled to the specific authorized number (see 8.Authorization).

### **11.2 Over Speed Alarm**

Command: M000000,05,XXX

Description: Turn on speeding alarm. When the tracker's speed is higher than the preset value, it will send an SMS to authorized phone number or send this alarm to server (if GPRS is connected).

Note: Please confirm the <over speed alarm> function is enabled(see 8. Authorization).

X is the preset value of speed, in Km/hr (max. 200Km/hr)

 $X = 0$ , turn off this alarm.

The preset value should be more than 50 to avoid reporting alarm too frequently.

Example:

M000000,05,80

When the tracker's speed is over 80Km/hr, speeding alarm will be sent out.

## **11.3 Geo-fence Alarm**

Command: M000000,32,NO.,name,lat,lng,radius

Description: Turn on Geo-fence alarm. When the tracker moves in/out the preset geo-fence, it will send a SMS alarm to the authorized phone number and send this alarm to server via GPRS.

Note: please confirm the <qeo-fence alarm> function is enabled(see 8. Authorization).

- 1. NO. should be 1 or 2 or 3
- 2. Name: max. 10 characters (ALL IN CAPITAL LETTER)
- 3. Lat: latitude, format is dd.dddddd. Unit is degree, pls set south latitude in minus, .
- 4. Lng: longitude, format is ddd.dddddd. Unit is degree, pls set west longitude in minus.
- 5. Radius: Max. 99999.00, unit is Km.

Example:

M000000,32,1,SCHOOL,22.12345,114.12345,10.50

M000000,32,2,OFFICE,12.12345,-45.12354,10.75

# **11.4 Vibration Alarm**

Command: if the tracker is detected enough shock, it will send vibration alarm to authorized phone via SMS and the server via GPRS if the GPRS is connected. Note: please confirm <vibration alarm> is enabled on authorized number (see 8.Authorization). The shock strength sensitivity can be set by setup software on PC. (see Setup Software Instruction)

## **11.5 Hitting Alarm**

Description: when the hitting is detected by 3G-sensor, tracker will send this alarm to server (if GPRS connected).

## **11.6 Low Battery Alarm**

Description: if the battery of tracker is lower than 15%, it will send low battery alarm to authorized phone via SMS and the server via GPRS if the GPRS is connected.

Note: please confirm < low battery alarm > is enabled on authorized number (see 8.Authorization).

## **11.7 No GPS signal Alarm**

Description: If GPS signal is lost, tracker will send GPS signal is weak warning to authorized phone via SMS and to server via GPRS if GPRS is connected.

Note: please confirm <No GPS signal alarm> is enabled to the specific authorized number (see 8.Authorization).

### **12. SOS Emergency Calling**

Command: M000000,06,X,Num. Description: If press SOS button 3 seconds, tracker will call the SOS phone number. Note: X=1 means setting SOS number Num: SOS phone number (max. 16 digits) Example: M000000,06,1,13888888888 This command will set the SOS number as 1388888888

#### **13. Monitoring Mode**

Description: when the authorized phone call the tracker, tracker will answer automatically and the background voice sound can be heard by the authorized phone.

Note: please confirm <surveillance mode> is enabled on authorized number (see 8.Authorization).

#### **14. Remove Alarm**

Description: Tracker has built-in Magnetic sensor, if it keeps away from the effective range the tracker will send remove off tracker alarm to authorized phone via SMS and server via GPRS if the GPRS is connected.

Note: please confirm <remove off tracker alarm> is enabled to the specific authorized number (see 8.Authorization).

#### **15. Data Output**

Description: tracker has built in 8M data logger, which is used for storing location data of which could not be sent out via GPRS. Users can export the data in the data logger into PC (Output file is in TXT format, see setup software instruction).

Note: the tracker will erase the all the data that have been exported to PC, 8 M data logger can store about 80000 data packets.

### **16. Working Mode**

#### Command: M000000,07,X

Description: Set the work mode of the tracker (mode 1 :normal vehicle & personal mode; mode 2: personal long standby mode)

A: If the tracker is applied to vehicle, it is better to set it to be mode 1.

In mode 1: tracker will not consider saving power, all functions will normally work.

B: If tracker is applied to persons, both mode 1 and mode 2 are selectable. In mode 2: tracker will consider saving power for extending working time and standby time. Please note some functions (geo-fence alarm, over speed alarm, GPS signal is weak warming) could not normally work.

Description: When there is no task, GPS module will be off and GSM module will be in sleep mode; When there is task(receives SMS, call or needs to send SMS alarm, etc), the tracker will wake up GSM module and open GPS module to work. After task is done, it will keep GSM module in sleep mode and turn off the GPS module again.

Note:

```
X=0 :normal vehicle & personal mode(default) 
X=1: personal long standby mode
Example: 
M000000,07,1
```
# **17. Application Examples for Inputs**

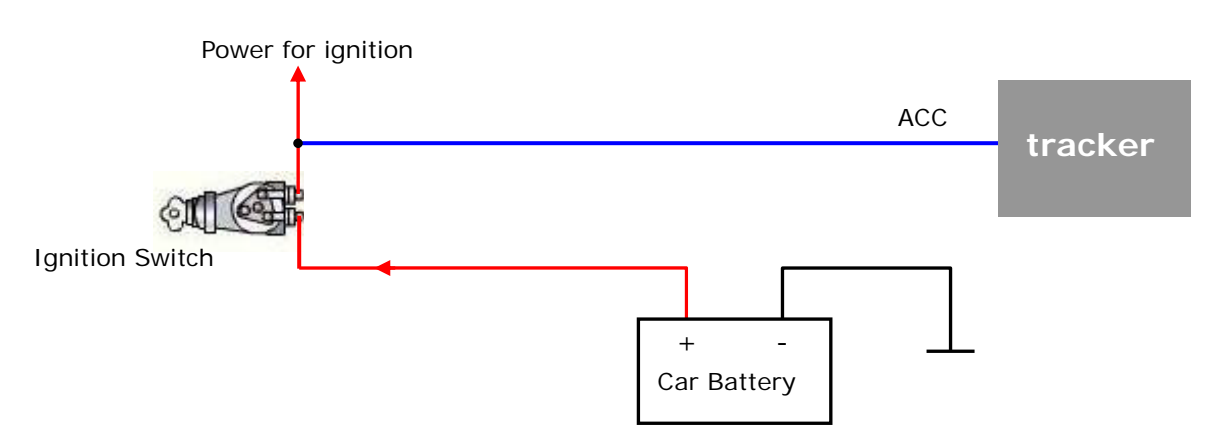

Digital input 3 (ACC) can be used for ignition detection. The detection flag and alarm (when flag changes) will be sent to the server via GPRS. Please refer to <GPRS Communication Protocol> for more information.

## **17.1 Ignition Detection**

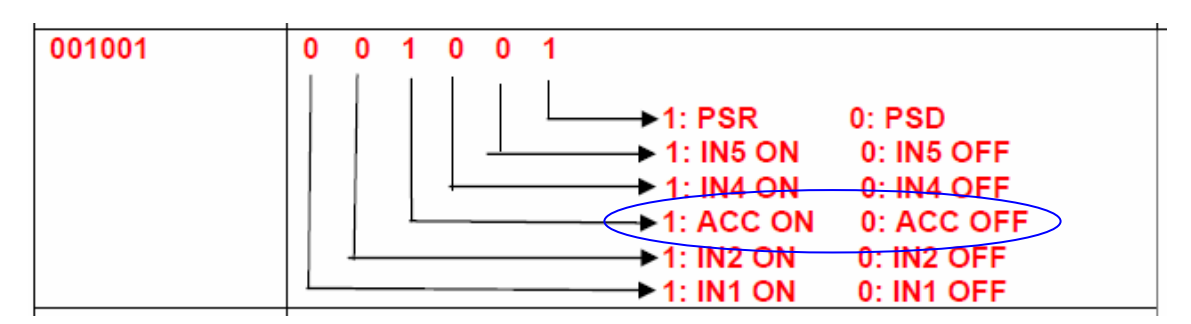

### **17.2 Fuel Detection**

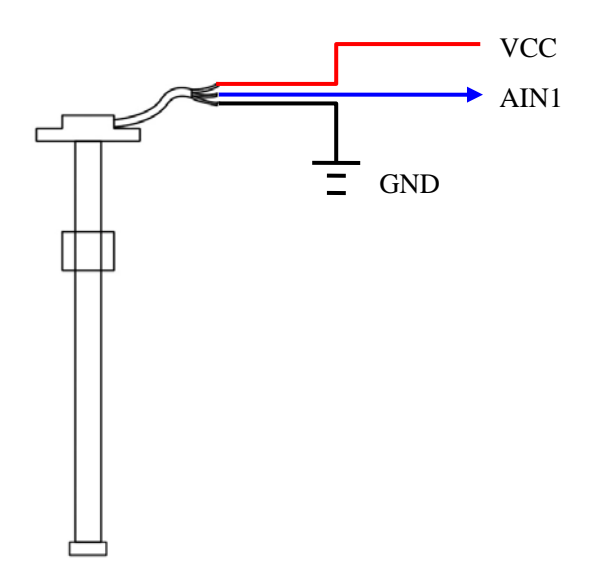

Analog input1 (AIN1) can be used for fuel detection. The remaining-fuel-percent will be sent to the server via GPRS. Please refer to <GPRS Communication Protocol> for more information.

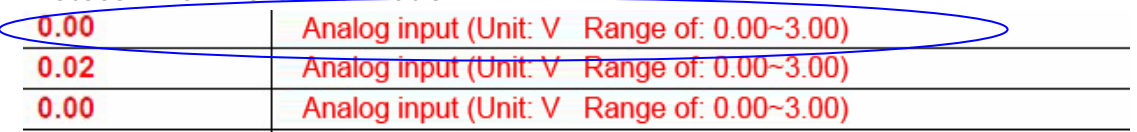

### **18. Output Control**

### **18.1 Output Command**

Command: M000000,50,NO.,X Description: This command is to enable/disable the status of tracker. Note: NO. should be 1 or 2 ('1' refer to output 1, '2' refer to output 2.) X=1 to open the output, it can drive a relay. X=0 to close the output. Example: M000000,50,1,1

## **18.2 Application Examples for Outputs**

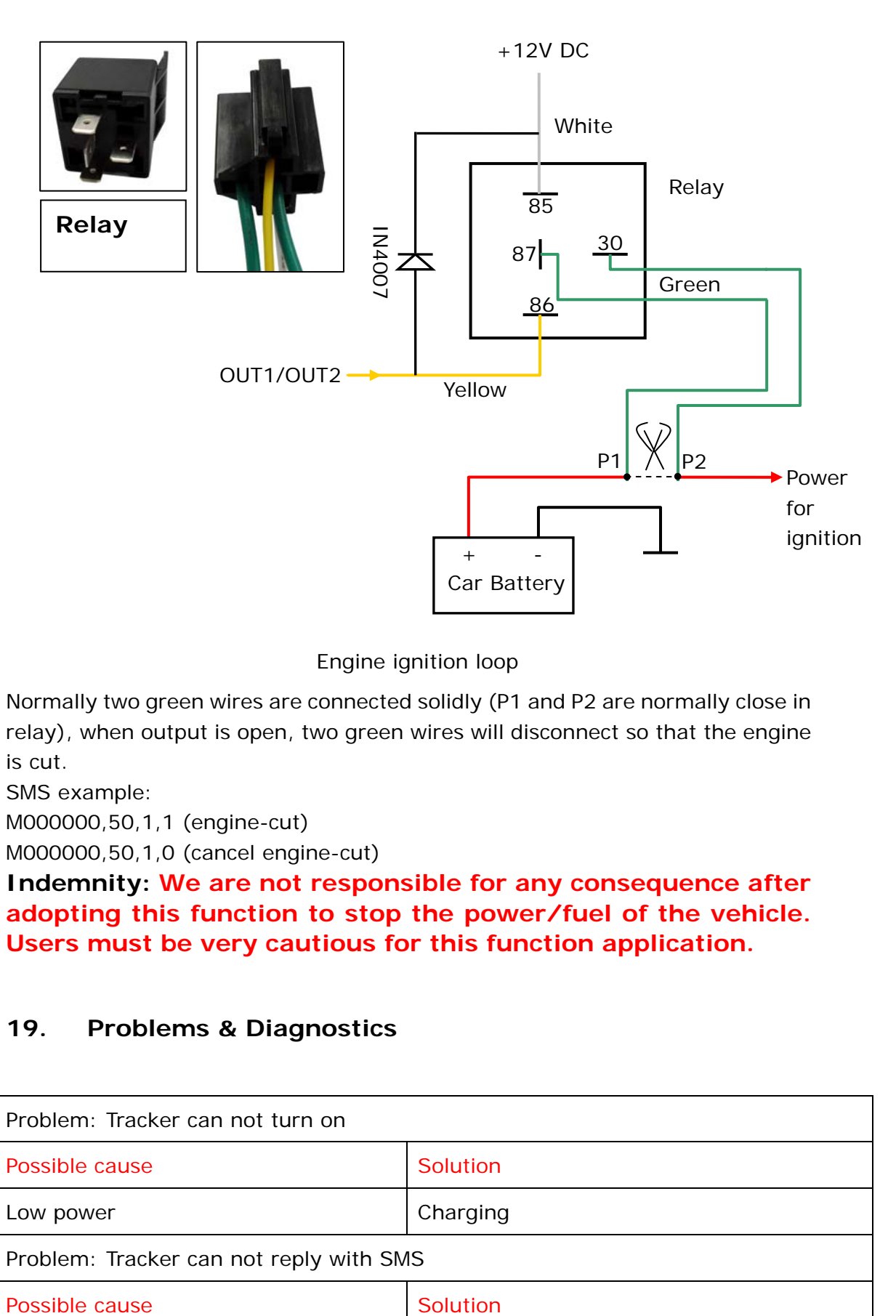

#### Engine ignition loop

Normally two green wires are connected solidly (P1 and P2 are normally close in relay), when output is open, two green wires will disconnect so that the engine is cut.

SMS example:

M000000,50,1,1 (engine-cut)

M000000,50,1,0 (cancel engine-cut)

**Indemnity: We are not responsible for any consequence after adopting this function to stop the power/fuel of the vehicle. Users must be very cautious for this function application.** 

### **19. Problems & Diagnostics**

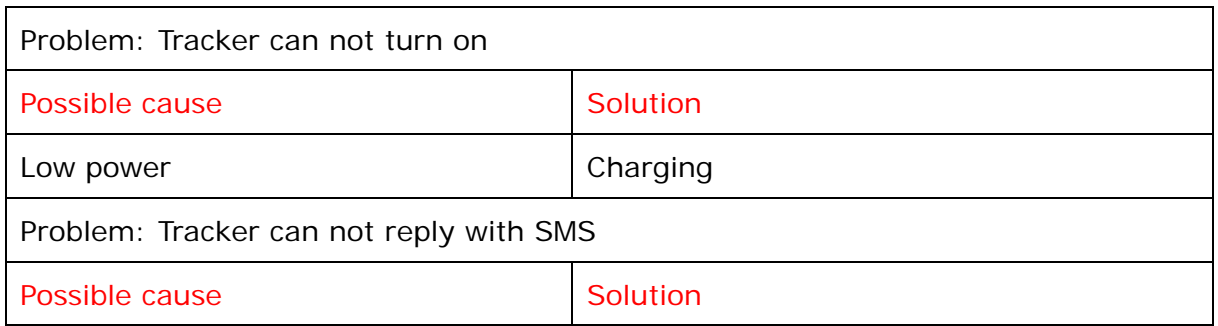

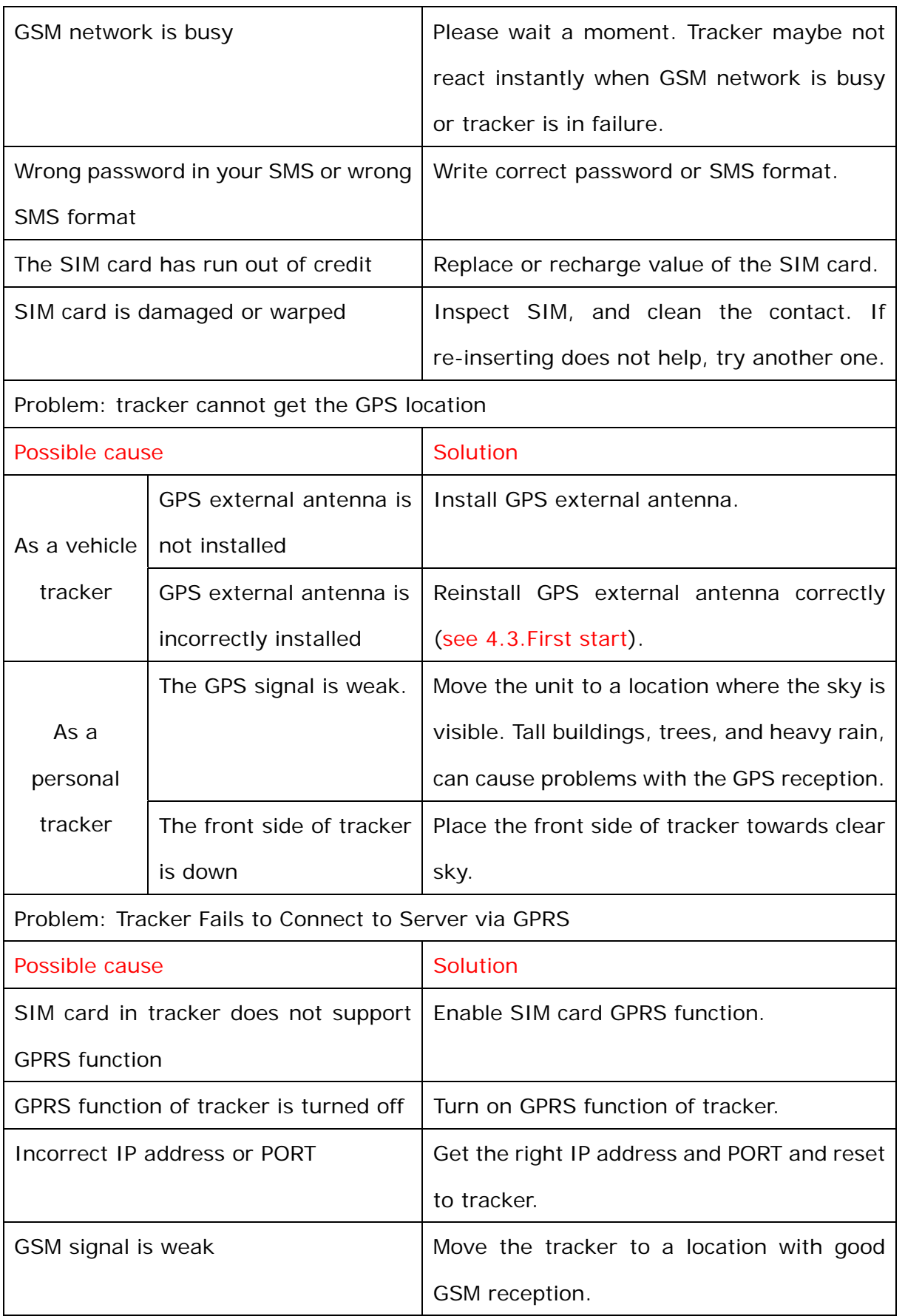